#### **How employers can reset their password in the UC Benefit system**

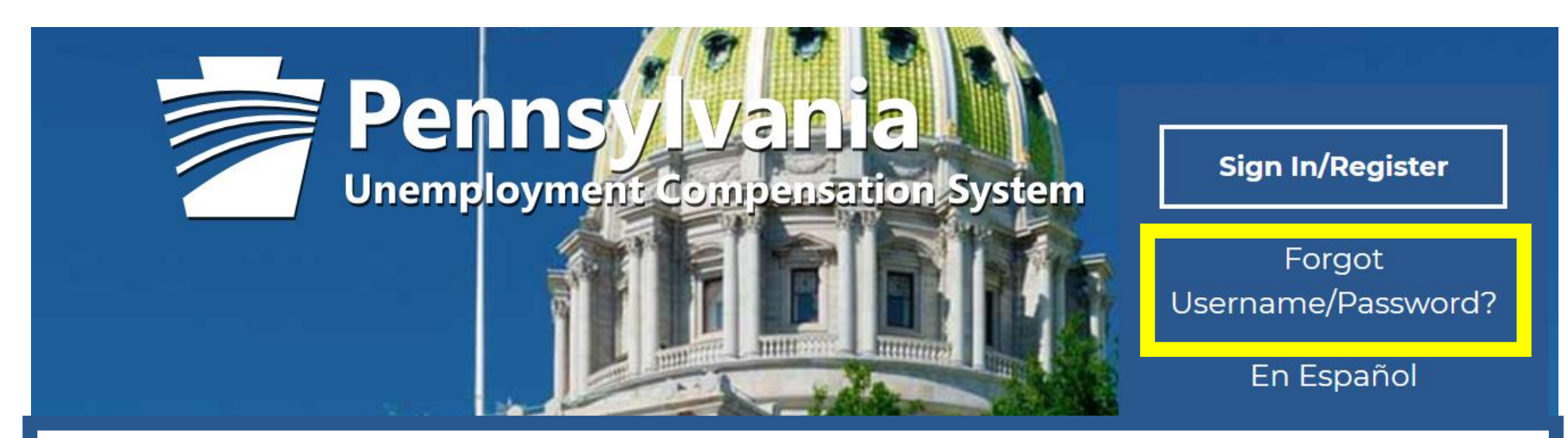

# Go to<https://benefits.uc.pa.gov/>

### **Individual**

Welcome to Pennsylvania's **Unemployment Compensation** (UC) system. Apply and manage your UC benefits anytime, anywhere.

Self-Services available include:

- · File or Reopen a Claim
- File for Weekly UC Benefits
- Check Claim Status
- View Benefit Payments
- File a Benefit Appeal

## **Employers**

The UC system provides employers a helpful online tool to manage UC benefit requests and account information.

Self-Services available include:

- Respond to Requests, Factfinding inquiries, and Trade Readjustment Allowances.
- View Determinations
- File Benefit Appeals
- Review & Manage Charges

### **Third Party Administrat**

The UC System also offers TPA's the opportunity to manage UC benefit requests and account information on behalf of their clients. Self-Services Available will vary depending on the TPA/Employer relationship.

• Respond to Requests, Factfinding inquiries, and Trade Select an option to retrieve your User Name and/or Password

#### **Option 1 – Forgot Password**

If you have forgotten your password, please click retrieve password. You will be prompted for information about your account, and when matched, you will establish a new password then have access to your account.

#### **Option 2 – Forgot User Name**

If you have forgotten your password, please click retrieve User Name. You will be prompted for information about your account, and when matched, you will establish a new password then have access to your account.

#### **Option 3 – Forgot User Name and Password**

If you have forgotten your password, please click retrieve both. You will be prompted for information about your account, and when matched, you will establish a new password then have access to your account.

**How employers can reset their password in the UC Benefit system**

Complete the required fields and then click the next button to begin the retrieval process.

\*Indicates required fields. For help click the information icon.

![](_page_2_Figure_3.jpeg)

### **To ensure the highest level of security, please enter the needed information into the form, so that we can verify this information against what is in our database.**

If you can't provide the needed information, you may contact staff by clicking the *Contact Staff* link.

\*Indicates required fields.

 $\mathbf{i}$  For help click the information icon.

#### **Your Information**

![](_page_3_Figure_6.jpeg)

If you can't provide the needed information, you may contact staff by clicking the Contact Staff link

[ Contact Staff ]

### **To ensure the highest level of security, please enter the needed information into the form, so that we can verify this information against what is in our database.**

If you can't provide the needed information, you may contact staff by clicking the *Contact Staff* link.

\*Indicates required fields.

 $\lvert \cdot \rvert$  For help click the information icon.

#### **Reset Password**

Your information has been verified. We recommend you reset your password to complete the retrieval process. Enter your new password below and then click *Save*.

#### **\*Enter New Password:**

![](_page_4_Picture_8.jpeg)

Enter Password (8 - 18 characters, and must include at least one uppercase letter, one lowercase letter, one number and one special character. Allowable characters are  $# @$  \$ % ^  $\cdot$  !  $*$  +).

#### **\*Confirm New Password:**

![](_page_4_Picture_11.jpeg)

**How employers can reset their password in the UC Benefit system**

#### **Security Question Response**

Please select a new security question and answer. This may be used in the future to verify your identity on this site.

![](_page_5_Figure_3.jpeg)

If you can't provide the needed information, you may contact staff by clicking the Contact Staff link.

[ Contact Staff ]

#### **Welcome to My Employer Workspace [User Name], View your Profile and Contact Information.**

This page introduces you to features available in the system, lets you customize the content you are interested in, and offers suggestions to you. Please make a suggestion from the items below.

![](_page_6_Figure_3.jpeg)